# Using the Planner

The Planner function provides students with a tool to plan courses for a single term, multiple terms, or an entire program of study. Students can also take actions directly from the Planner, including adding courses to the Shopping Cart and/or Schedule Builder, and directly enrolling in courses when enrollment is available. Undergraduate degree-seeking students may wish to use the Planner in conjunction with the formal <u>Degree</u> <u>Completion Plan (DCP)</u>, which is required of students with 45 or more earned units.

Please note the Planner is a degree completion tool only and does not constitute a contract with the university to offer courses or graduate students in a particular term.

### **Getting Started**

The Planner is available in the Towson Online Services Student Centervia the MyTU StudentApps page: <u>https://mytu.towson.edu/mytu/studentapps</u>

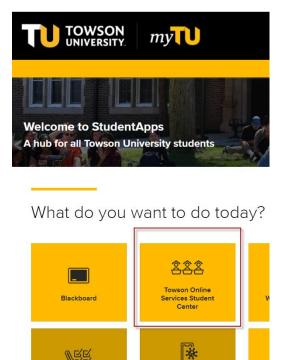

The Planner can be accessed via the Enrollment menu item in the left-side navigation in the Student Center:

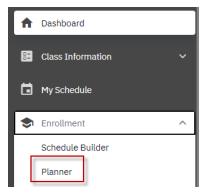

## Using the Planner

#### To add courses to the Planner, click on Add Course.

|             | \$         |
|-------------|------------|
| Add To Cart | Add Course |

#### Choose a course subject and click View Courses.

Planner > Browse Catalog

| Career:<br>Undergraduate | ~               | Filter By Letter | ~ |  |  | <b>Q</b> Search |      |
|--------------------------|-----------------|------------------|---|--|--|-----------------|------|
| SUBJECT                  |                 |                  |   |  |  |                 |      |
| AADS - App Adult Disabi  | ility Stdy-AADS | 5                |   |  |  |                 | View |
| ACCT - Accounting-ACC    | т               |                  |   |  |  |                 | View |

#### Choose a course and click Add to Planner.

| Planner > > ACCT - Accounting-ACCT |          |                                    |                               |                |  |  |  |
|------------------------------------|----------|------------------------------------|-------------------------------|----------------|--|--|--|
| Ch                                 |          | Q Search                           |                               |                |  |  |  |
|                                    | COURSE   | DESCRIPTION                        | *TYPICALLY OFFERED            |                |  |  |  |
| >                                  | ACCT 201 | PRINCIPLES OF FINANCIAL ACCOUNTING | Fall, Winter, Spring & Summer | Add To Planner |  |  |  |

A confirmation message will appear when the course has been successfully added to the Planner:

|     | SUCCESS        | ×      |
|-----|----------------|--------|
| Add | ded to Planner |        |
|     |                | Got It |

Click the Planner link in the page's top navigation to return to the Planner and manage the course.

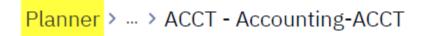

\$

Back in the Planner, several actions are available. The course can be moved to a selected term:

| Add To Cart Add Course                             |
|----------------------------------------------------|
|                                                    |
| Deselect All Delete Selected Move Selected         |
|                                                    |
| Move Selected Courses                              |
| Move the selected course(s) to a new planner term. |
| Move To: *                                         |
| Unassigned                                         |
| Summer 2021                                        |
| Fall 2021                                          |
| Mini 2022                                          |
| Spring 2022                                        |
| Summer 2022                                        |
| Fall 2022                                          |
| Mini 2023                                          |
| Spring 2023                                        |
| Summer 2023                                        |

The course can also be added to Schedule Builder or the Shopping Cart, or directly enrolled into (open sections only when registration for the term is available by clicking **Add to Cart**:

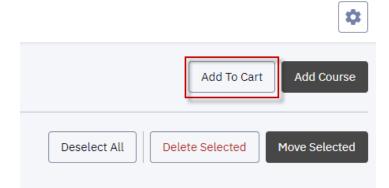

If the course is not assigned to a term, a section may be selected from an available term:

| Add to Cart                     |                              |                             |       |                              | ×               |
|---------------------------------|------------------------------|-----------------------------|-------|------------------------------|-----------------|
| <ul> <li>Summer 2021</li> </ul> |                              |                             |       |                              |                 |
| COURSE                          | DESCRIPTION                  | TYPICALLY OFFERED           | UNITS | AVAILABILITY                 |                 |
| ACCT 201                        | PRINCIPLES OF FINANCIAL ACCT | Fall, Winter, Spring & Summ | er 3  | Classes available this term. | Select Sections |
| ✓ Fall 2021                     |                              |                             |       |                              |                 |
| COURSE                          | DESCRIPTION                  | TYPICALLY OFFERED           | UNITS | AVAILABILITY                 |                 |
| ACCT 201                        | PRINCIPLES OF FINANCIAL ACCT | Fall, Winter, Spring & Summ | er 3  | Classes available this term. | Select Sections |

If the course has been assigned to a term, the sections available for the assigned term will display. Clicking the icon with three dots will expand the actions menu. Students can enroll directly in a course, or they can also add a course to the Shopping Cart or to Schedule Builder prior to enrollment.

| Ado | to Cart > Fall 2021                     |         |      |         |         |                      |            |      |                       | ×   |
|-----|-----------------------------------------|---------|------|---------|---------|----------------------|------------|------|-----------------------|-----|
| PR  | PRINCIPLES OF FINANCIAL ACCT   ACCT 201 |         |      |         |         |                      |            |      |                       |     |
|     | SECTION                                 | SESSION | DAYS | START   | END     | ROOM                 | INSTRUCTOR | STAT | rus                   |     |
| >   | 900-LEC (6131)                          | 1       | -    | -       | -       | Online Course Work   | Staff      | С    | 0/30                  | :   |
| >   | 107-LEC (4022)                          | 1       | MoWe | 5:00 pm | 6:15 pm | CBE Priority Multime | Staff      | 0    | 9/35                  | :   |
| >   | 104-LEC (1484)                          | 1       | We   | 6:30 pm | 9:10 pm | CBE Priority Multime | Staff      | 0    | Enroll<br>Add to Cart |     |
|     |                                         |         |      |         |         |                      |            |      | Add to Schedule Build | ler |

Success messages will appear when courses are added to the Shopping Cart or to Schedule Builder.

If enrollment is successful, a confirmation message will appear:

| Enrollment Results<br>Enrollment results of 1 class(es) for the term Fall 2021 |                         |  |  |  |
|--------------------------------------------------------------------------------|-------------------------|--|--|--|
| CLASS                                                                          | RESULTS                 |  |  |  |
| Class # 4022                                                                   | Added to your schedule. |  |  |  |
| This class has been added to your schedule.                                    |                         |  |  |  |
| ОК                                                                             |                         |  |  |  |

If enrollment is unsuccessful, an error message detailing the results will appear:

| Enrollment Results<br>Enrollment results of 1 class(es) for the term Fall 2021                                    |         |  |  |  |  |
|----------------------------------------------------------------------------------------------------|---------|--|--|--|--|
| CLASS                                                                                                    | RESULTS |  |  |  |  |
| Class # 4022                                                                                                    | Error   |  |  |  |  |
| You have a hold on your record. The hold on your record must be removed before this transaction can be processed. |         |  |  |  |  |
|                                                                                                    | ок      |  |  |  |  |

Courses can be removed from the Planner after selecting the course and clicking **Delete Selected**:

| Deselect All | Delete Selected | Move Selected |
|--------------|-----------------|---------------|
|              |                 |               |
|              | UNITS           |               |
|              | 3               |               |

Outside of the Planner, courses can be added to the Planner using the Browse Classes, Browse Catalog, and Class Search functions under the Class Information menuitem in the left-side navigation of the Student Center:

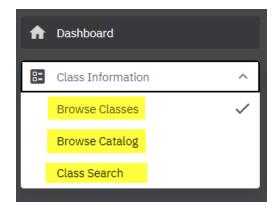